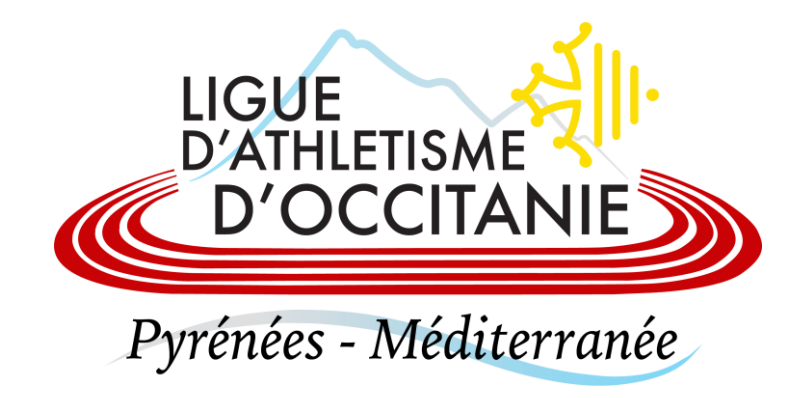

## **EDITER UN FORMULAIRE D'ADHÉSION**

**1**

Connectez-vous au Si-FFA  $\rightarrow$  Licence  $\rightarrow$  Autres  $\rightarrow$  Etats (V2) Cliquez sur « Formulaire de renouvellement d'adhésion » Sélectionnez votre club et cliquez sur « Exécuter »

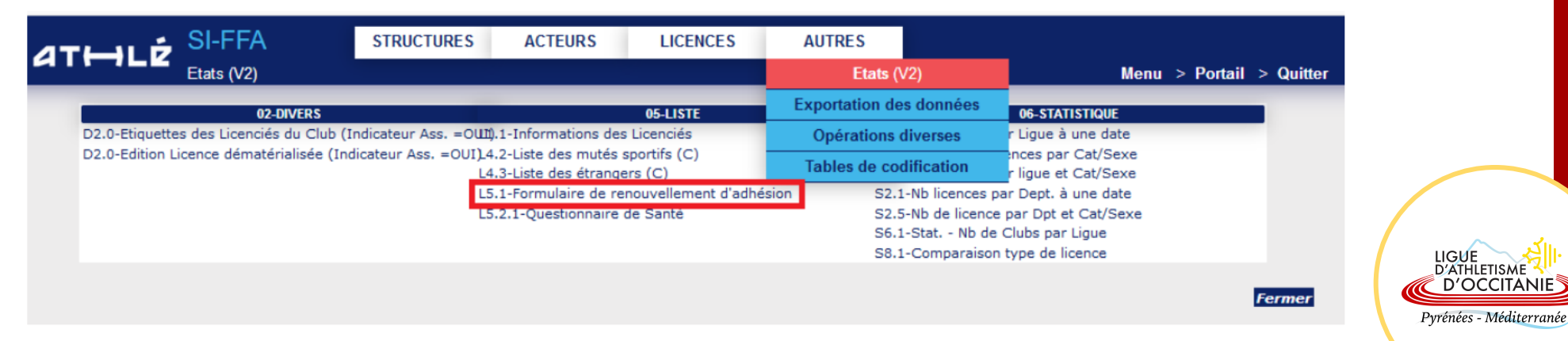

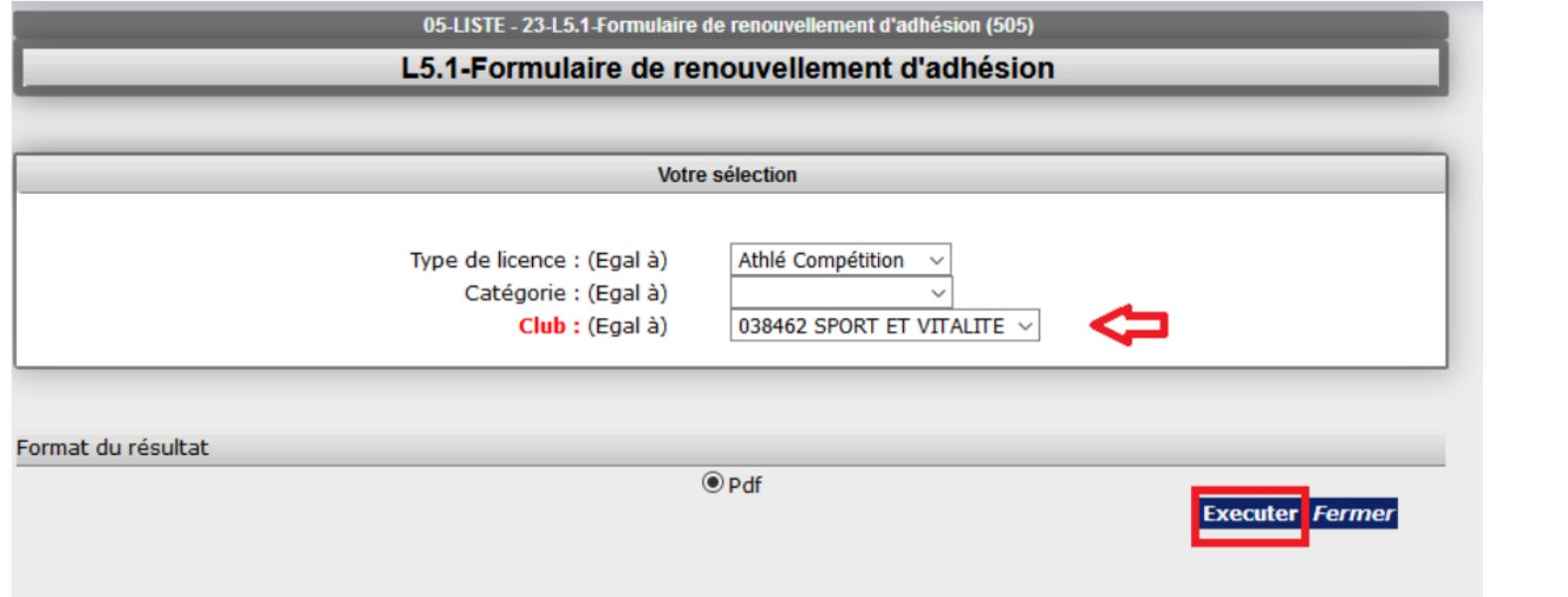

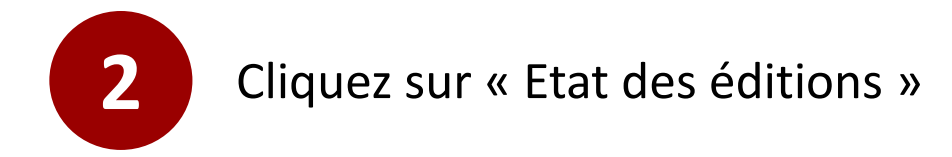

Résultat : L5.1-Formulaire de renouvellement d'adhésion

Cette édition a été placée dans la file d'attente. Cliquer sur ce lien Etat des éditions pour consulter vos états...

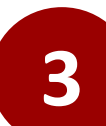

## **3** Enfin, cliquez sur le bouton de téléchargement

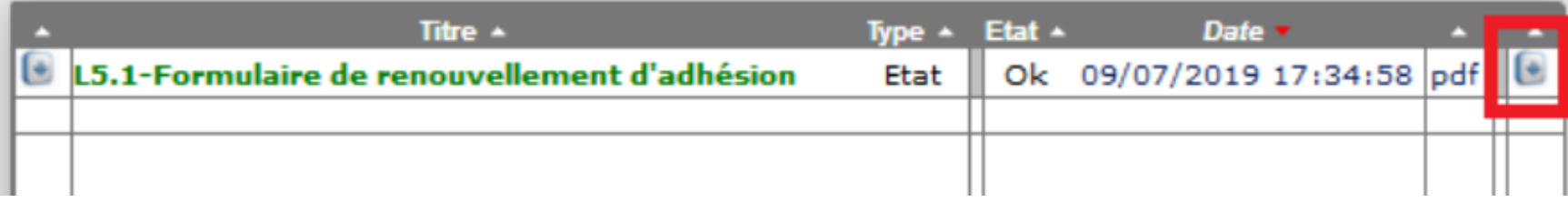

LIGUE<br>D'ATHLETISME D'OCCITANIE Pyrénées - Méditerranée